# **AccuCare Release Notes 9.8G**

This version of AccuCare includes a new updates to the Main Menu, Client Diagnosis and new functionality for handling Episodes of Care.

# **New Features**

#### **1. Main Menu Redesign**

AccuCare's main menu has a new look and feel. Instead of the usual buttons users are accustom to, AccuCare has introduced icons to the main menu to make navigation to your favorite features in AccuCare easier. This is the first phase of redesign of the main menu. In the future, users will be able to customize the main menu to display icons that they prefer, following any workflow, as well as have access to other dashboard features.

Users will still have the option to switch back to the "classic menu" by selecting the icon on the top right of the menu.

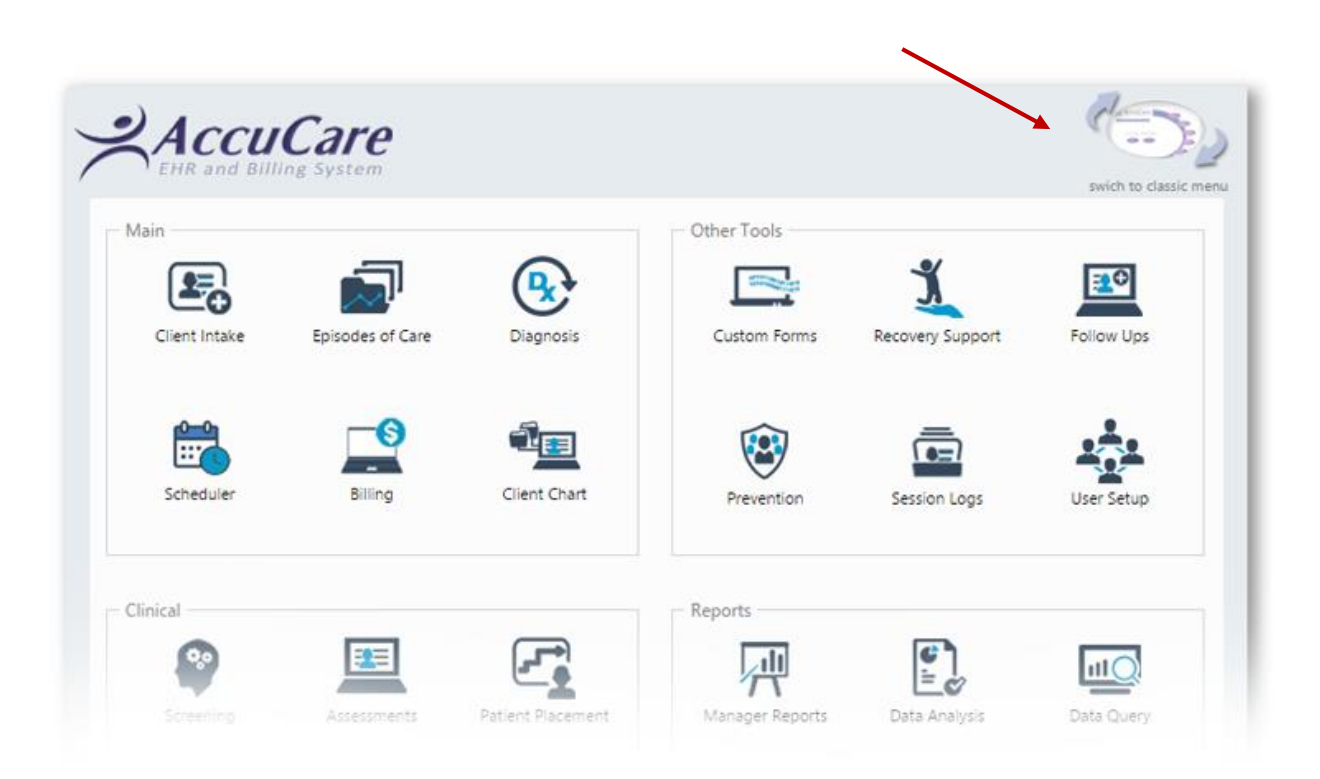

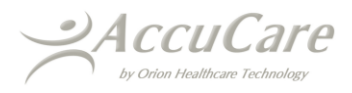

#### **2. New Episodes of Care Tracking and Census Reporting**

Users are able to track client records based on episodes and levels of care. If utilized, when users create client records in AccuCare, each record can be associated to the client's episode and/or level of care, which will be the foundation of data for the census report.

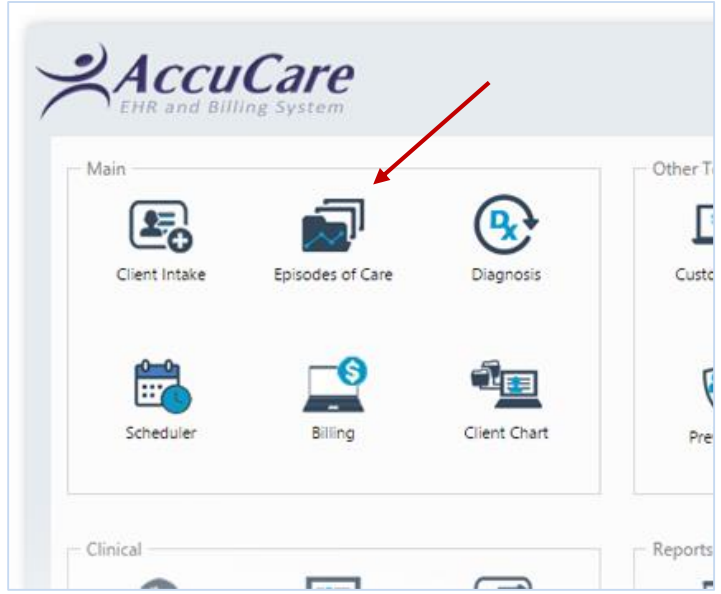

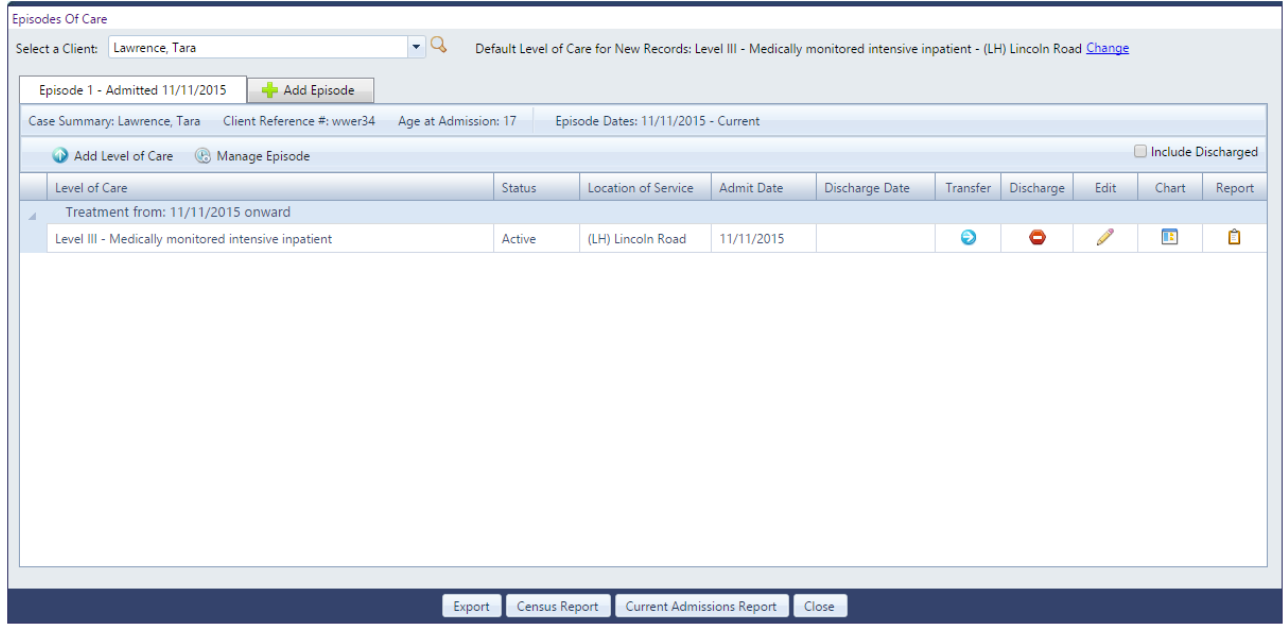

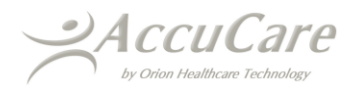

**Add Episode** – Users can admit a client by selecting the Add Episode tab. A dialogue will appear to allow the user to specify the admission details for the episode, including date of admission, level of care, location of service, the staff assigned to the client (Care Team) as well as the diagnosis (if applicable). Once the user selects the Admit button, a new episode for the client will be created.

NOTE: After the level of care is selected, the user can designate that Level of Care as the default. This will allow future records to automatically be associated to this level of care (until the default is edited).

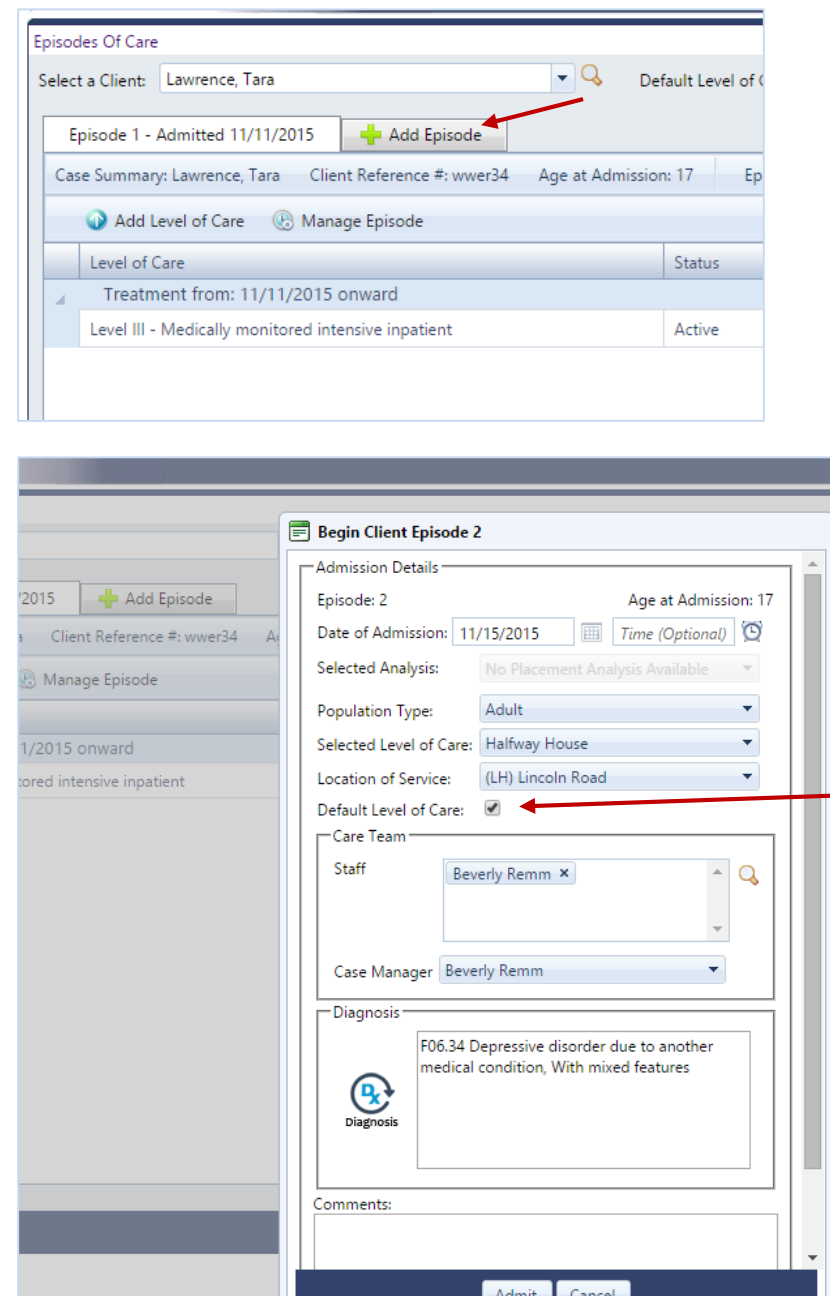

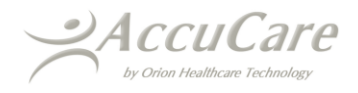

**Add Level of Care** – Users can add a new level of care within a client's episode by selecting the Add Level of Care button. This will allow the user to begin a new level of care as well as set a new default level of care for client records to be associated with.

**Manage Episode** – Allows the user to update the Episode dates or discharge the entire Episode and its levels of care in one process.

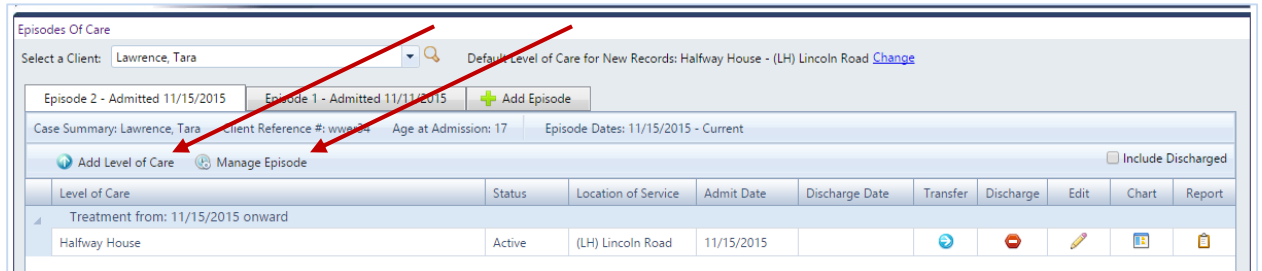

**Transfer or Discharge Level of Care** – Users can Transfer (and admit to a new level of care) or Discharge the client by selecting the Transfer and Discharge icons in the specific level of care. User can select the date the level of care ends and transfers (or discharges). Reasons for transfer or discharge can be identified as well as setting the new level of care (for transfers) and a Discharge Summary section.

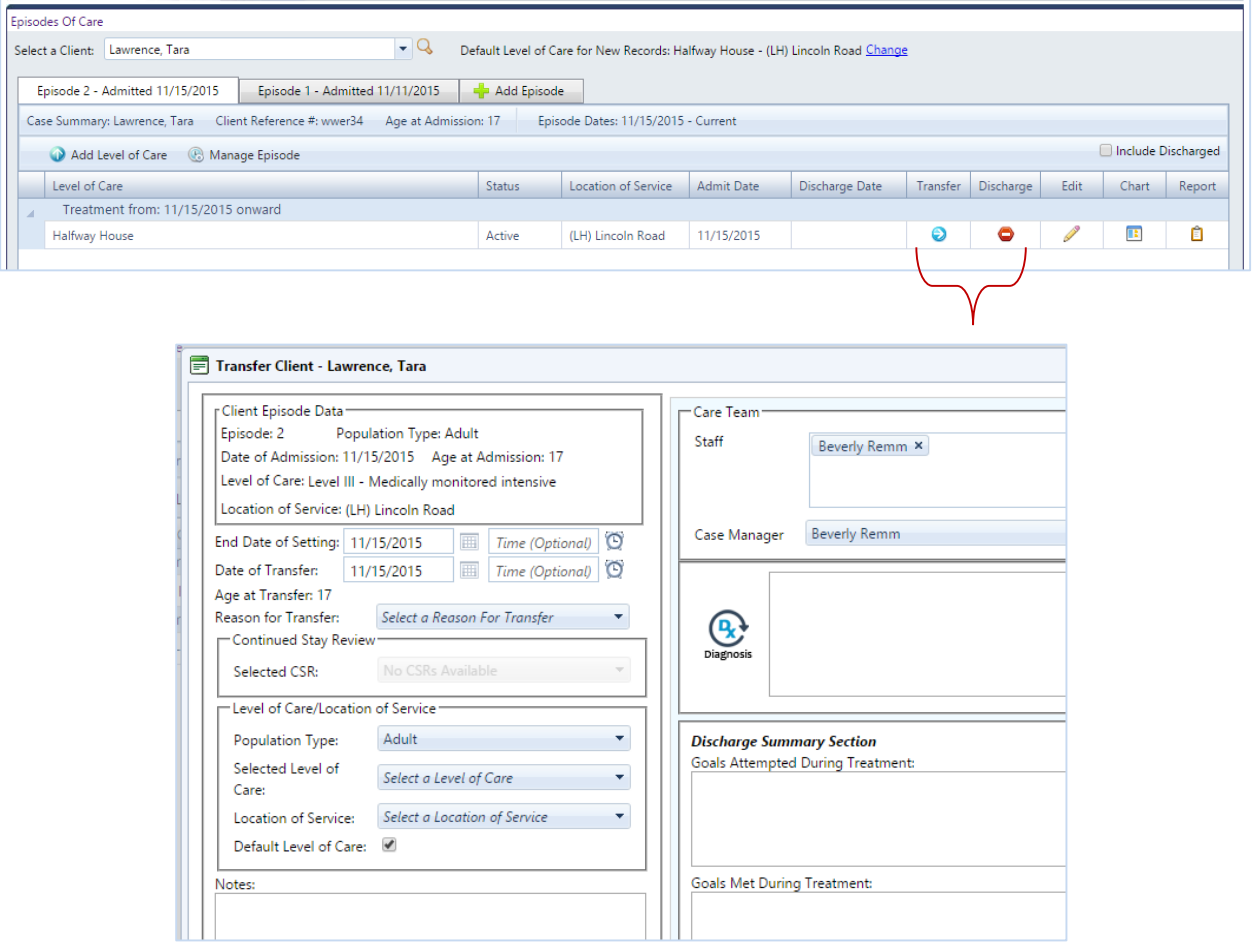

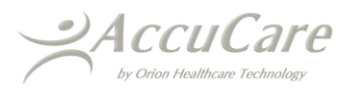

**Edit Level of Care** – Selecting the Edit icon for the level of care allows the user to modify the attributes of the level of care, including the Care Team and the Diagnosis

**Chart Management** – Selecting the Chart Management icon will take the user directly to the Client's chart and preselect the level of care as a filter to display the client's records.

**Report** – The Report icon will allow the user to print out a report of the clients admission record along with information from client intake.

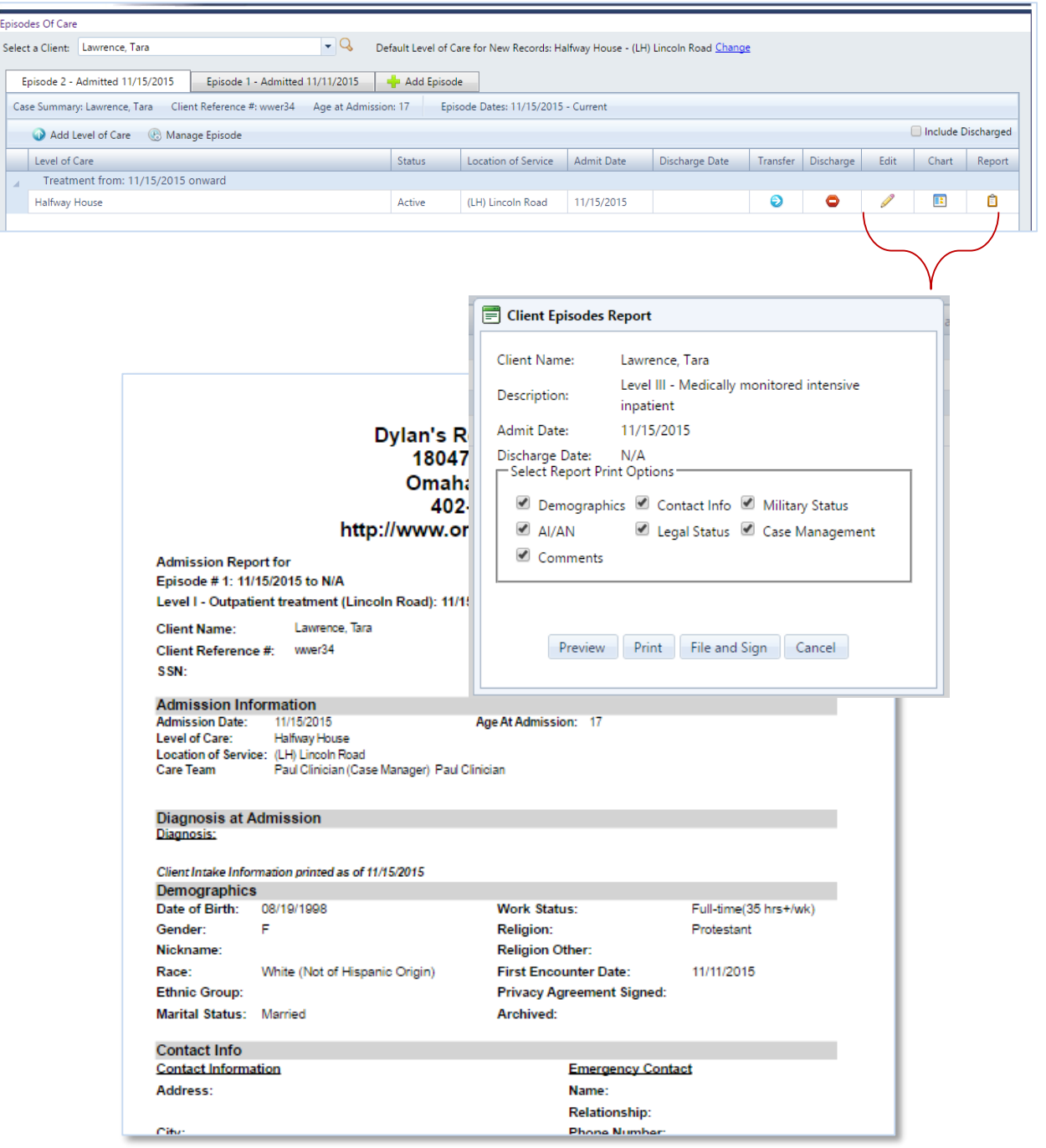

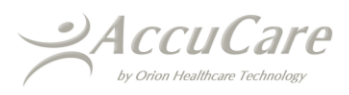

**Export** – Users have the ability to export the Episode Data into excel

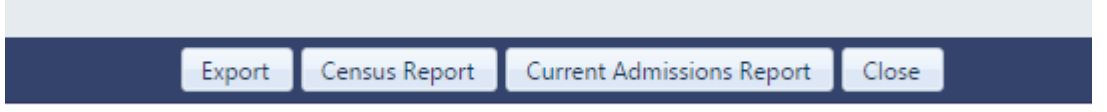

**Census Report** - Creates a report that displays the number of Admissions and Discharges by location of service

**Current Admissions Report** – Creates a report that displays the number of Admissions by location of service

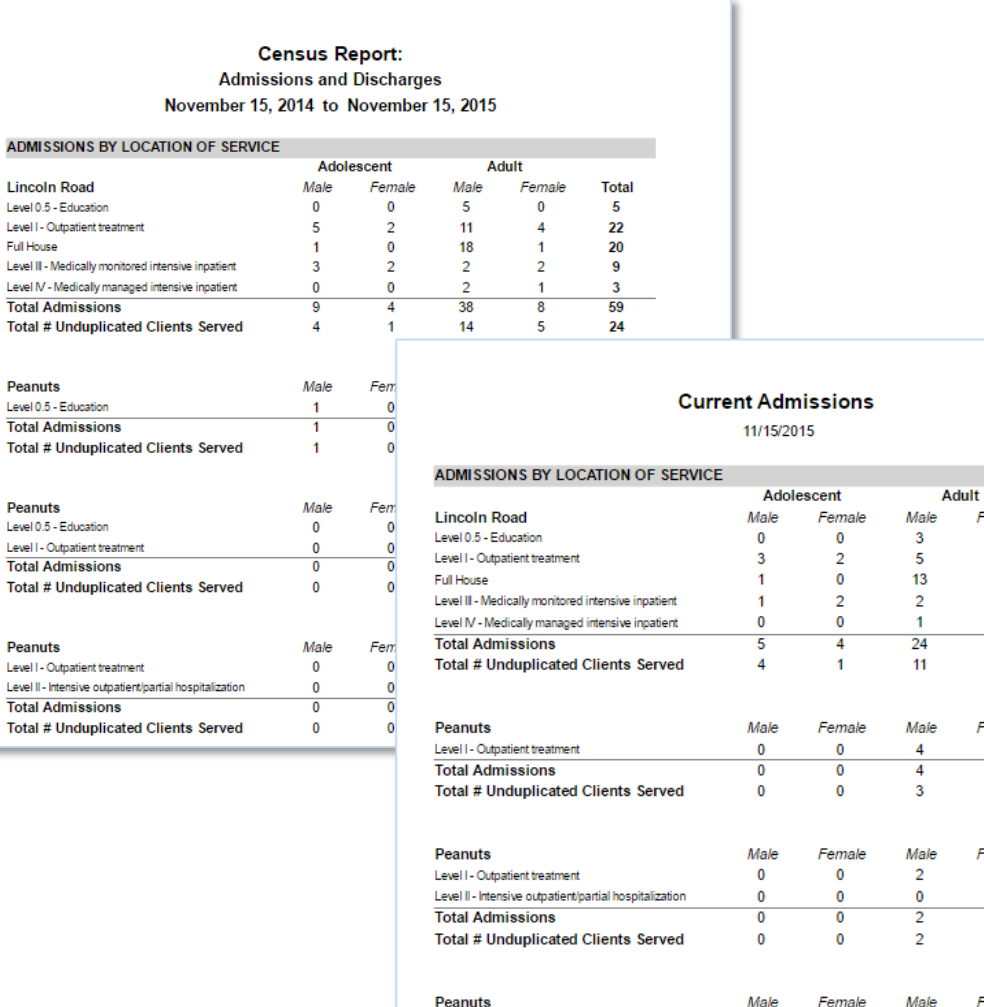

Level II - Intensive outpatient/partial hospitalization

Total # Unduplicated Clients Served

**Total Admissions** 

 $\overline{\mathbf{0}}$ 

 $\bf{0}$ 

 $\ddot{\mathbf{0}}$ 

 $\pmb{0}$ 

 $\overline{\mathbf{0}}$ 

 $\pmb{0}$ 

 $\mathbf{1}$ 

 $\mathbf{1}$ 

 $\ddot{\phantom{a}}$ 

Level

ı.

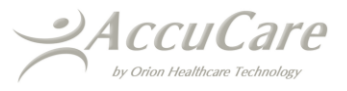

Female

 $\mathbf{0}$ 

 $\overline{\mathbf{3}}$ 

 $\mathbf{1}$ 

 $\overline{2}$ 

 $\overline{1}$ 

5

Female

 $\overline{2}$ 

 $\overline{2}$ 

 $\overline{2}$ 

Female

 $\mathbf{0}$ 

 $\mathbf{1}$ 

 $\overline{1}$ 

 $\mathbf{1}$ 

Female

 $\pmb{0}$ 

 $\mathbf 0$ 

 $\ddot{\circ}$ 

**Total** 

 $\overline{\mathbf{3}}$ 

 $13$ 

15

 $\mathbf{7}$ 

 $\overline{\mathbf{2}}$ 

40

 $21$ 

Total

6

 $\overline{\mathbf{6}}$ 

 $\overline{\mathbf{5}}$ 

**Total** 

 $\mathbf{2}$ 

 $\mathbf{1}$  $\overline{\mathbf{3}}$ 

 $\mathbf{3}$ 

**Total** 

 $\blacktriangleleft$ 

 $\overline{1}$ 

 $\overline{1}$ 

**Level of Care and Location of Service Setup** – In order to associate levels of care and locations of service appropriately to clients and their records, users can setup the different levels and locations specific to their organizations. You can access these setup areas either from the Setup dropdown in the Classic Menu or the Configurations list in the left Jump Navigation menu.

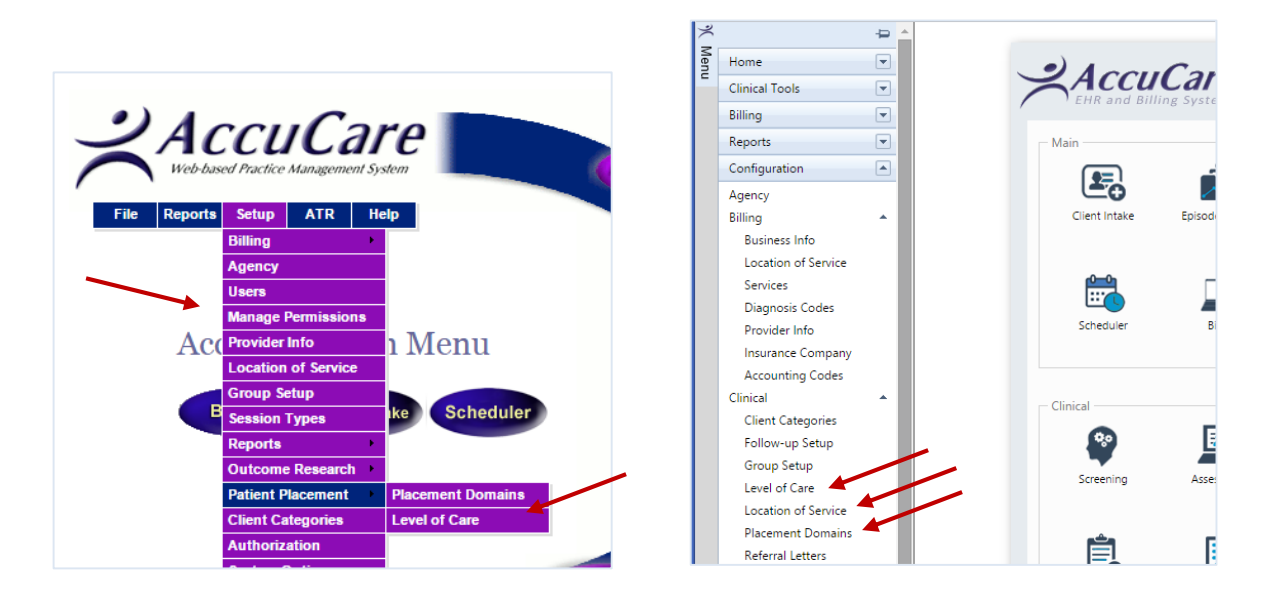

**Location of Service** – Setup your agency's locations of service for identifying in levels of care and episodes.

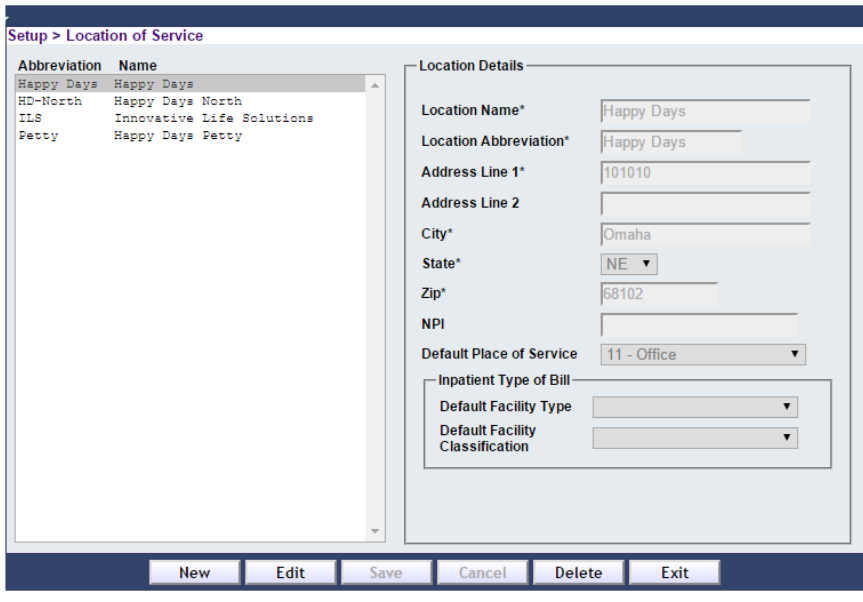

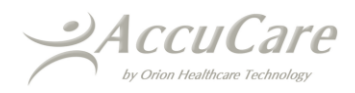

**Level of Care** – AccuCare has default levels of care for each questionnaire/population type. New levels cannot be added to a given questionnaire/population type unless the Patient Placement Domains is set to "Customized". Sublevels, however, can be added and modified regardless of domain settings.

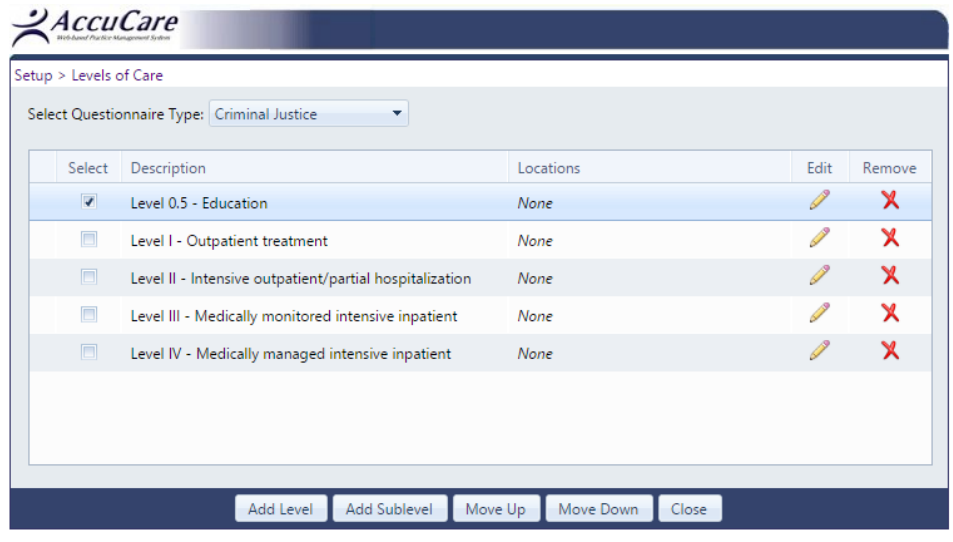

![](_page_7_Picture_2.jpeg)

![](_page_7_Picture_3.jpeg)

**Add Level and Sublevel** – If the domain setting is set to Customized in the Patient Placement Domain, users can add or modify levels of care and locations of service to that level of care. After selecting Add Level, the user can create a new Level and associate the locations of service to that Level. The same is true for adding Sublevels.

![](_page_8_Picture_42.jpeg)

Levels and Sublevels created/modified will be accessible in the beginning of client records when they are created. (see #4 below)

![](_page_8_Picture_3.jpeg)

#### **3. Centralized Diagnosis**

The client diagnosis utilized for billing purposes has been expanded to all of AccuCare. Diagnosis for clients can be added, modified and deleted. Status can be set as active or inactive, and a diagnosis report can be printed as well. Diagnosis codes include ICD-9, ICD-10, DSM-IV and DSM-5 for ICD-9 and ICD-10. Primary and Admitting (for billing) diagnosis can be set and modified as well.

![](_page_9_Picture_23.jpeg)

![](_page_9_Picture_3.jpeg)

## **4. Integration of Episodes and Diagnosis into Client Records**

**Episode Association and Tracking** - Now when a user is creating a record in AccuCare, the user has the ability to associate the record to the client's record. A drop down pick list will be accessible at the beginning of specific modules in AccuCare that allow the user to select the level of care. If set, the default level of care will appear automatically when the records are created.

Level of Care/Episodes can be directly associated into the live record for the following modules: Screening/Supplements, Assessments, Custom Forms, Treatment Plans, Patient Placement and Progress Notes.

![](_page_10_Picture_67.jpeg)

## **5. Chart Management Enhanced with Episode/Level of Care management and Filters**

Chart Management has been enhanced to view and manage client records that have been filed and associated to an episode of care and/or level of care.

The chart grid allows users to view records in the chart and its associated episode, level of care and location of service in addition to the record's attributes and signature information.

![](_page_10_Picture_68.jpeg)

![](_page_10_Picture_8.jpeg)

**Filters** – Users can choose different filters to display the records they wish to view, including "Unfiled Records" which are records that were not filed to the client's chart (Chart Management). Once filters are selected, the user can select the Apply Filters button and the results of the selected filters will display in the grid.

![](_page_11_Picture_32.jpeg)

**Manage Chart Documents** – Allows the user to select any records in the Chart (filed or unfiled) and associate (or re-associate) the record(s) to a level of care.

![](_page_11_Picture_33.jpeg)

![](_page_11_Picture_4.jpeg)